# PPAP适用性评价操作说明(供应商)

HOP 4.0

- 权限分配(供应商端)
- 流程(海尔端)
- 主要页面介绍(供应商端)
- Excel导出功能(供应商端)
- 说明

## **1 权限分配(供应商端)**

订单经理,测试员:没有权限。

其他角色:仅拥有查看信息的权限。

### **2 流程(海尔端),此功能仅供供应商查看哪些专用号需要做PPAP。**

样检单下达且型号经理收样后,针对 I/II 类物料,系统会自动生成PPAP适用性评 价判定明细信息。

生成的明细信息初始状态都为待评估状态。海尔SQE经理权限用户登录海尔端 HMQM系统,进行评估确认。

PPAP明细适用性评价的最终结论包含两种情况:SQE经理评估通过或者不需要做 PPAP两种结论。

**出具结论为"SQE经理评估通过"的明细**会生成PPAP检验计划,**需要供应商在**

**"新品质量模块-小批检验-PPAP检验计划"处提交PPAP自检资料**。

# **3 主要页面介绍(供应商端)**

点击"新品质量"模块,进入新品模块界面

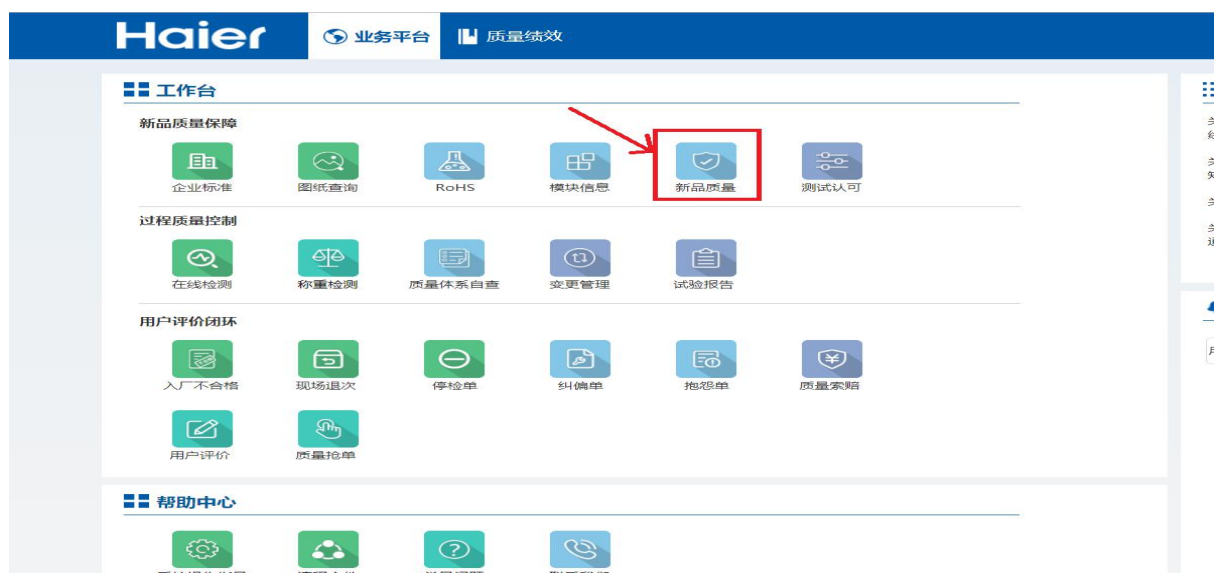

鼠标放在页面头部的"小批验证"菜单处,会弹出下拉菜单,选择点击下拉菜 单中的"PPAP适用性评价"菜单,会进入PPAP适用性评价主页面

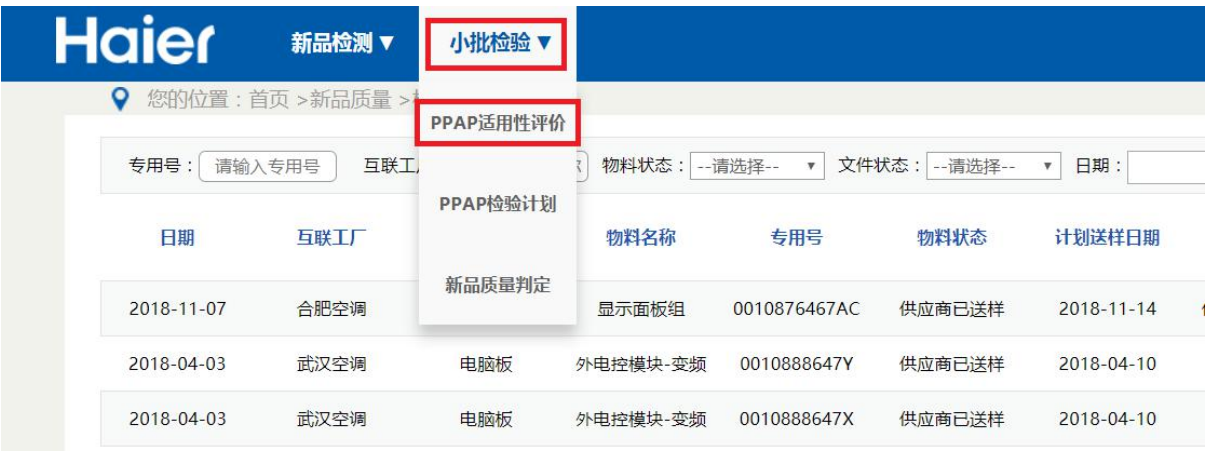

#### **PPAP适用性评价主界面**

查询条件有:专用号、样检单号、互联工厂、SQE经理、SQE接口人,评价状 态,样简单下达日期,型号经理收样日期,确认日期。

详情查看按钮:点击查看按钮可进入 PPAP适用性评估报告明细 页面。

#### **适用性评估状态:**

- 1. "待评估": 表示此条信息海尔SQE经理还未评估完成。
- 2. "SQE经理评估通过": 表示此条信息SQE经理已评估通过, 此信息会在PPAP 检验计划处显示,需要供应商提交PPAP自检资料。
- 3. "SQE接口人审核通过"和 "SQE接口人审核打回"流程已取消。保留这两个状 态是为了方便查询和展示一些老数据。
- 4. "不需要做PPAP": 表示此条信息海尔SQE经理已评估完成, 不需要供应商提 交PPAP,流程结束。

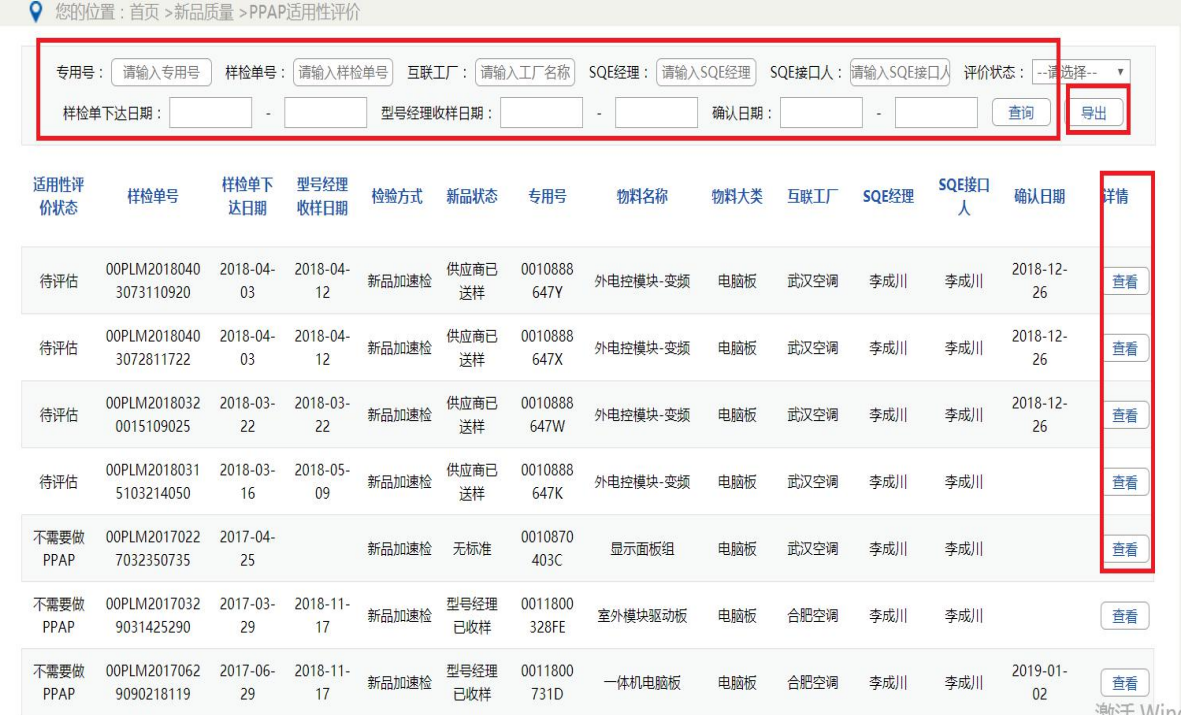

# 其中互联工厂 可以根据输入进行模糊查询所有的互联工厂,点击要查询的工厂完成 选择。

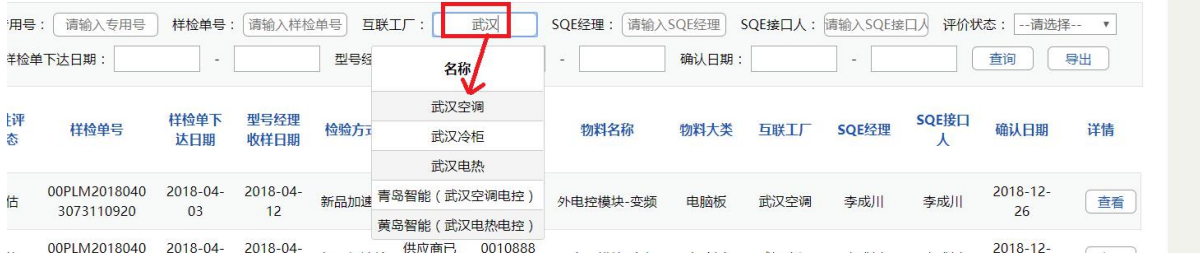

PPAP适用性评估报告明细页面

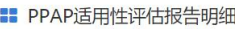

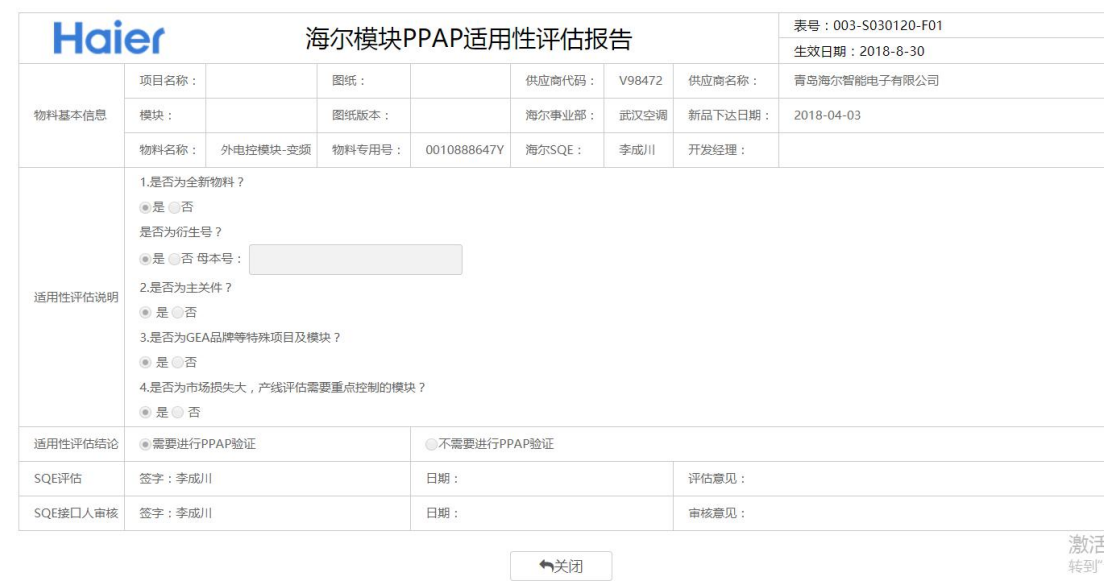

# **4 Excel导出功能(供应商端)**

在PPAP适用性评价主页面(列表页)有对数据的导出功能:

可以输入查询条件根据导出数据,如果不输入任何查询条件,默认只导出"确认日 期"为当前月份的数据。

导出数据限制最多5000条。

## **5 说明**

SQM系统只提供PPAP适用性评价数据的查看功能, 具体评估等操作流程由海尔 SQE在HMQM系统操作。